If you do not want your posts reproduced herein, please notify one of the maintainers.<br>' This topic from the old SourceForge.net forum was donated from a personal archive and has been edited to improve readability.

Setting-up shares and permissions

by placemaster » Sat Jan 31, 2009 10:24 pm

I am new to Freenas and have huge difficulties to set-up shares with users and groups. I am using the lastest version of Freenas (0.69 Kwisatz Haderach (revision 4276)).

I have installed it on a CF card with IDE 2 CF (1Gb). Set-up the server with a raid5 setting (4disk of 1Tb)connected to a GA-MA78GM-S2H with 2 Gb of Ram and a AMD Athlon x2 5050E.

I have already read a lot but do still not understand how it works. I have made the following shares:

- Downloads

- Movies

- FTPshare

In the FTPshare I have made 2 subdirectories:

- John

- Rick

As the administrator I want to have access to all directories (read, write and delete).

A friend of mine should have access to his FTPshare (John) but should not be able to read Rick's share.

John should be able to read Downloads, Movies and his FTPshare. How do I set this up? After trying the whole day I have not found the solution.

# **Re: Setting-up shares and permissions**

by laurfb » Sun Feb 01, 2009 6:12 am

Read more about chown, chmod and linux/bsd file permissions (google-it) and don't forget first to search/read the forum and FeeNAS Knowledge Base (a very good one, thanks to Dan)

You may define two user groups like group1 and group2 (in WebGui) and two users Rick and John. Rick belongs to group2 and John to group1. After that:

chown - R placemaster:goup1 Downloads chown - R placemaster:goup1 Movies chown - R placemaster:goup1 FTPShare cd FTPShare chown - R placemaster:goup1 John chown - R placemaster:goup2 Rick chmod -R 770 Downloads chmod -R 770 Movies chmod -R 770 FTPShare

770 means that only placemaster (owner) and group members have full access to defined files and folders. And don't forget to set Authentication method to Local or Domain (in Services|CIFS/SMB|Settings) In FreeNAS you may belongs to more than two groups (define groups as many you may need). Hope you manage to run.

regards, laur

### **Re: Setting-up shares and permissions**

by placemaster » Sun Feb 01, 2009 5:58 pm

Laurfb you really helped me with my problem. It is working right now for FTP. Perfect.

But the next challenge is there: I want to be able to access my Freenas share from a windows pc. When I put anonymous I can access the shares without a problem. Also able write to the share, so that is fine.

When I set user login I am not able to connect to the shares. Before setting the user login I have mapped the shares as a drive in Windows. This was not the trick.

What is strange to me is that I am not asked for a username or login. For sure I doing something wrong.

Goal is to connect my HTPC to the freenas shares to be able to play music and movies on the HTPC.

Update

When I started FreeNAS today I had finally access to my shares via Windows. The only thing that I did after yesterday is

### **Re: Setting-up shares and permissions**

by bradtleonard » Mon Sep 14, 2009 6:03 am

Does file and folder permissions HAVE to be handled through the command line interface? Frankly, I don't understand the commands that are being discussion. Does the Quixplorer offer an alternative to folder permissions? I am trying understand the correlation between folder permissions in Quixplorer and the "Access" menu in the WebGUI. Can someone offer a better explanation of these control areas?

### **Re: Setting-up shares and permissions**

by brokentilez » Thu Oct 01, 2009 2:19 am

*bradtleonard wrote:*Does file and folder permissions HAVE to be handled through the command line interface? Frankly, I don't understand the commands that are being discussion. Does the Quixplorer offer an alternative to folder permissions? I am trying understand the correlation between folder permissions in Quixplorer and the "Access" menu in the WebGUI. Can someone offer a better explanation of these control areas?

Brad, I've not been getting emails to threads I've been watching. Anyways, looks like no one has replied to your question...

Does file and folder permissions HAVE to be handled through the command line interface?

Yes and No, it depends on usage and the permission configuration of the services enabled. No, if you give your pre-created users/groups full disk permissions when adding a Disk in Disks -> Mount Point. Yes, if you want to share a single disk between users and keep them from getting in each others stuff.

Command Line Interface permissions is considered advanced and only needed if you want to keep people out of each others shares. I have used command line to keep the root directory of my disks looking clean, structured and to keep people out of other peoples shares. You can have a free for all with the disk permissions if needed.

I use something similar to:

/mnt/DISKNAME/user1 /mnt/DISKNAME/user2 /mnt/DISKNAME/user3

Then all the stuff in user1 is just for user1 and the stuff in user2 is just for user2...

If you don't have any more than 1 or 2 users and you don't have any type of network security to worry about I would just let it be. I also had to add permissions manually because I was having some SAMBA and FTP issues.

There are three types of permissions, USER (associated with user id or username), GROUP (associated with gid or group name), and PUBLIC

Who can read and write your files? Public means everybody, group means that any user that is associated with the same group can have the same permissions, and user means that the particular user has set permissions. You can lock the public and group users out if you want and have something only associated with a single user. Or you can have the other group members browse, but they can't write/delete.

Does the Quixplorer offer an alternative to folder permissions?

I don't think so, but I could be wrong.

I am trying understand the correlation between folder permissions in Quixplorer and the "Access" menu in the WebGUI.

The "Access" menu sets up all your users and groups. This is essentially your usernames and passwords for your services. For example lets say there is user brad and user bill. Well you can create a user brad and a user bill. If someone tries to access your SAMBA share, it will prompt for a user name and password, they can use the brad or bill user. If someone tries to access the FTP server, it uses the same login credentials.

The Quixplorer is just a GUI for just browsing, moving, and deleting content. The equivalent of Microsoft Explorer or 'My Computer' in a Web interface.

Hope this helps.

# **Re: Setting-up shares and permissions**

#### by bechi » Mon Feb 15, 2010 4:18 am

Good stuff here, but my problem is even more basic: as admin I can't even access my disk over the network. And I can't find any FAQ/KB entries directly relevant.

Some months ago I installed 0.684 on a Dell, the single disk split between OS and data. Everything worked fine. Mapping a network drive did not give rise to a user/password dialog, which is the way I want it. (I am the only user, but several PC's on the network.)

I have just added a second HD (external USB) and mounted it. The drive shows up in My Network Places but when I try to map it I get a password dialog with user name "Freenas\Guest" which is, however, grayed out. No password is accepted. In Freenas, I have at present a single user "bec" in group "admin". If I use the menu item "Map Network Drive" which allows me to specify another username ("bec") I get the same result (specifically, the dialog box keeps coming back).

Throughout all this the original disk remains accessible. I'm evidently missing something very basic here. Where do I start?

\bec

### **Re: Setting-up shares and permissions**

by al562 » Mon Feb 15, 2010 7:52 am

Hi Bechi,

It sounds like you have set authentication to "local user".

In your case CIFS/SMB authentication should be set to "anonymous", the server will not ask for credential that way. You will not need to create/modify any users or groups. All file/folder permissions should be left at defaults. Since you may have had authentication set to local user, some of your files and folders may not have default permissions anymore, you will have to globally set them all back to defaults via CLI using chmod -R command.

Regards,

Al

### **Re: Setting-up shares and permissions**

by bechi » Mon Feb 15, 2010 7:14 pm

Hi Al --

Thanks for the speedy reply. But, no, CIFS authentication is set to "anonymous." And this still doesn't explain why one disk (the one with data) is accessible and the other (newly added) is not, although both are visible in Network Places. Authentication is global, is it not? Not disk-specific. \bec

# **Re: Setting-up shares and permissions**

by al562 » Tue Feb 16, 2010 6:45 am

Hi Bechi,

If your authentication is set to Anonymous then why do you

*bechi wrote:* have at present a single user "bec" in group "admin".

You don't need this, delete it.

*bechi wrote:*Authentication is global, is it not? Not disk-specific.

Authentication is server based (global) but permissions are not.

I don't know what version of Windows you are using, so I will take a guess and say that the password dialog is caused by improper permissions on the share/files/folders. Set them the same as the working one and you should be alright.

Let us know how this works out.

REgards, Al

# **Re: Setting-up shares and permissions**

by bechi » Wed Feb 17, 2010 9:58 pm

Hi Al --

OK, I removed user "bec". Now Access->Users and Groups->Users shows a table with no entries.

I spent about a day trying to figure out how to set permissions but to no avail. There appears to be no way to do this with the GUI so I guess the other alternative is the shell command line. I would think the relevant command is chmod but I don't know how to specify the disk whose permissions I want to alter nor what arguments to give ls -l to display permissions for the disk that does work.

Disks|Management reveals the following table:

ad0 29326MB Also contains OS partition Always on UFS ONLINE da0 57221MB 60GB USB drive Always on UFS ONLINE

da0 is the disk giving the trouble.

So how do I "chmod da0"?

I'm using XP SP3. (You asked.)

(BTW, after I execute a shell command, do I have to reboot to get the server going again?)

\bec

# **Re: Setting-up shares and permissions**

by bechi » Thu Feb 18, 2010 2:14 am

Hi Al --

A friend showed me the way to do the ls -- it's via the dev directory. Anyway, permissions for **both** disks are crw-r-----.

\bec

# **Re: Setting-up shares and permissions**

by al562 » Thu Feb 18, 2010 4:27 am

Hi Bechi,

Sorry, didn't see your post earlier.

*bechi wrote:*I spent about a day trying to figure out how to set permissions but to no avail. There appears to be no way to do this with the GUI

You can do this with a CLI (Command Line Interface); via SSH session, or from shell at the console (#6), or in WebGUI Tab> **Advanced|Command**, or you can use Advanced|File Manager (Quixplorer) but only for simple chmod functionality. If you want to use an MS Windows based GUI you can try **WinSCP** or **Filezilla** which will provide front ends for SSH and probably make this a lot easier for you.

*bechi wrote:*So how do I "chmod da0"?

You don't, those commands are for file objects, not block devices.

*bechi wrote:*BTW, after I execute a shell command, do I have to reboot to get the server going again?

No, commands take effect immediately if they succeed.

*bechi wrote:*it's via the dev directory. Anyway, permissions for both disks are crw-r-----

You don't want to change the defaults for the devices, do not make changes in /dev, you will not be happy. The easiest GUI to use is Quixplorer (File Manager) try that first then later try WinSCP or FileZilla.

Post here again if you have trouble with Quixplorer.

When you get a chance you should probably read the following:

An Introduction to Unix Permissions and An Introduction to Unix Permissions -- Part Two and review Unix File Permissions, then:

HOWTO: Setup SFTP users / SAMBA users semi properly

Then read all of these, pay attention to links included in them, when you finish you should be an expert  $\bullet$ :

- A. Setting-up shares and permissions
- B. trouble accessing files in XP
- C. Permissions problem.
- D. Locking Users to their Share[Solved].
- E. Using FreeBSD's ACLs
- F. GETFACL
- G. SETFACL

Regards,

Al

### **Re: Setting-up shares and permissions**

by bechi » Fri Feb 19, 2010 8:28 pm

**al562** wrote:

". . .I will take a guess and say that the password dialog is caused by improper permissions on the share/files/folders. Set them the same as the working one and you should be alright." And then:

". . .You can do this with . . . Advanced|File Manager (Quixplorer). . .

Quixplorer reveals the following for /mnt:

Name ^ Size Type Modified Perm's Actions 60GB\_USB 512 Bytes Directory 2010/02/11 14:48 drwxrwxrwx FreeNAS\_ad0 1 KB Directory 2010/02/16 16:39 drwxrwxrwx 2 Item(s) (Free: 35.46 MB) 1.5 KB

So they have identical maximal permissions. Another dead end. . .I'm beginning to wonder if this is a certifiable bug.

(Meanwhile, I'm studying the references you gave me -- can't hurt. Thanks for supplying them.)

\bec

# **Re: Setting-up shares and permissions**

by al562 » Fri Feb 19, 2010 9:22 pm

*bechi wrote:*I'm beginning to wonder if this is a certifiable bug.

Not if you are still running version  $0.684 \, \odot$ . Let's do two things that may help us figure out the problems. Please provide the output of:

Code: Select all ls -l /mnt/60GB\_USB ls -l /mnt/FreeNAS\_ad0

Go to the WebGUI and get a status.php. Like this:

Code: Select all

http://nnn.nnn.nnn.nnn/index.php

Replace "index" with "status" in your address bar:

Code: Select all http://nnn.nnn.nnn.nnn/status.php

then press enter.

You will get a complete report on the system, please include it in your next post.

Regards,

Al

# **Re: Setting-up shares and permissions**

by bechi » Fri Feb 19, 2010 11:23 pm

**al562** --

Per your request immediately above, here are the results. Note that it's 0.69.2, not 0.68.4 as I said earlier. Thanks for your patience.

Sourceforge won't let me send the whole thing ("Your message contains 65861 characters. The maximum number of allowed characters is 60000."). I'll send it in two parts. Herewith part 1: Status.php - Deleted since it turned out not to be necessary in the end. - Al

# **Re: Setting-up shares and permissions**

by al562 » Sat Feb 20, 2010 9:14 pm

Hi Bechi,

I have gone over your info a bunch of times and I just can't see anything that would let you access one drive, but not the other, particularly with XP, far as I can tell you should be able to access both of them. Let's try a couple more things. Please post output of:

Code: Select all

ls -l /mnt

Based on what I see there we will probably have to try a couple of things in Windows since I can see no reason why it should present you with a password dialog.

Thanks, Al

### **Re: Setting-up shares and permissions**

#### **by bechi » Sun Feb 21, 2010 1:20 am**

 $\cap$ K.

\$ ls -l /mnt total 8 drwxrwxrwx 3 root wheel 512 Feb 11 14:48 60GB\_USB drwxrwxrwx 12 root wheel 1024 Feb 16 16:39 FreeNAS\_ad0

(same old, same old.)

Anticipating the need to get into Windows, here are some particulars:

My two XP(Pro)-SP3 machines both have the same behavior. Clicking "60gb\_usb on FreeNAS Server (Freenas)" in the My Network Places window produces the "Connect to Freenas" window:

"Connecting to Freenas User name: freenas/Guest (this line greyed-out) Password: [OK]{Cancel]"

My travel machine is Vista (ugh). Network->FREENAS contains an icon "60gb-usb". Clicking it gives

"Network Error Windows cannot access \\Freenas\60gb-usb Check the spelling of the name. Otherwise, there might be a problem with your network. To try to identify and resolve network problems, click Diagnose.

[Diagnose][Cancel]"

Clicking Diagnose yields

"Windows confirmed that the server "Freenas" exists but cannot find "60gb\_usb" Verify that you typed the name of the shared folder correctly and try again"

So, curiously, XP and Vista come up with different problems.

The XP machine where I am doing most of this has 2.60 gigahertz Intel Pentium 4 1536 Megabytes Installed Memory 245.86 Gigabytes Usable Hard Drive Capacity 112.66 Gigabytes Hard Drive Free Space local user accounts last logon bec 2/20/2010 12:07:02 PM (admin) local system accounts Administrator never (admin) ASPNET never Guest never (disabled) HelpAssistant never (disabled) SUPPORT\_388945a0 never (disabled)

I am prepared to do a complete reinstall (with both disks instead of just the first) if need be. But that's giving up too easily, right? And it might not yield an improvement. . .

\b

### **Re: Setting-up shares and permissions**

#### **by al562 » Sun Feb 21, 2010 4:52 am**

*bechi wrote:***I am prepared to do a complete reinstall (with both disks instead of just the first) if need be.**

#### **I don't think this will be necessary** .

#### *bechi wrote:***But that's giving up too easily, right? And it might not yield an improvement. . .**

It would probably solve the issue if you set everything back up from scratch but it's not a matter of giving up too easily, it's more important to learn from the experience.

On all the clients clicking FreeNAS ad0 lets you in without asking for a password, right?

I went over your config again line by line. I think I found the problem but I can't be sure because I'm not running the same, exact version of 0.69 you are. Please post a screen-shot of your Services|CFIS/SMB|Settings page so I can check.

Regards, Al

Re: Setting-up shares and permissions

by bechi » Sun Feb 21, 2010 8:51 pm

*al562 wrote:*On all the clients clicking FreeNAS\_ad0 lets you in without asking for a password, right?

Correct. All clients can access FreeNAS ad0 without a password, and no clients can access 60gb usb, though all can see its presence.

Herewith the smb|settings screen shot:

Re: Setting-up shares and permissions

by bechi » Sun Feb 21, 2010 9:09 pm

I can't seem to get an attachment of the screenshot to take, so here are the data in plain text (The Old Way is the Best Way):

Services|CIFS/SMB|Settings

\*Common Internet File System\* Enable (checked)

Authentication Anonymous NetBIOS name freenas Workgroup Home Description FreeNAS Server Dos charset CP437 Unix charset UTF-8 Log Level Minimum Local Master Browser Yes Time server Yes

Advanced settings

Guest account [void] Create mask [void] Directory mask [void] Send buffer Size 16,384 Receive Buffer Size 16,384 Large read/write not checked Use sendfile checked EA support not checked Store DOS attributes checked Null passwords checked Auxiliary parameters [void]

\bec

Re: Setting-up shares and permissions

by al562 » Mon Feb 22, 2010 4:38 am

OK, that's what I thought.

There must be a defined Guest account (that's how the system lets you access the shared items) the default is ftp. Type ftp in that box.

Allowing null passwords implies user authentication which you are not using. Remove the checkmark.

Save the settings and reboot the server.

These are default settings and you should not change them unless you absolutely know why and what to set them to.

I think you'll find it works. If not let me know and we'll look for other causes.

Regards,

Al

Re: Setting-up shares and permissions

by bechi » Mon Feb 22, 2010 7:53 pm

OK, in the Services|CIFS/SMB|Settings screen, Guest account is now "ftp" and Null passwords is unchecked. Saved and rebooted. All behavior exactly the same as before.

\bec

Re: Setting-up shares and permissions

by al562 » Mon Feb 22, 2010 7:58 pm

OK, Please post a new status.php (you can attach it as a zip file), the output of

Code: Select all

dmesg

and a screen-shot of the error you get when you try to access the drive.

Regards,

Al

### Re: Setting-up shares and permissions

by bechi » Mon Feb 22, 2010 9:43 pm

OK, I wasn't successful earlier in providing attachments, but I'll try again:

**U** status.php.zip *status.php* (19.58 KiB) Downloaded 26 times

#### dmesg.zip

*dmesg.zip* (6.35 KiB) Downloaded 21 times

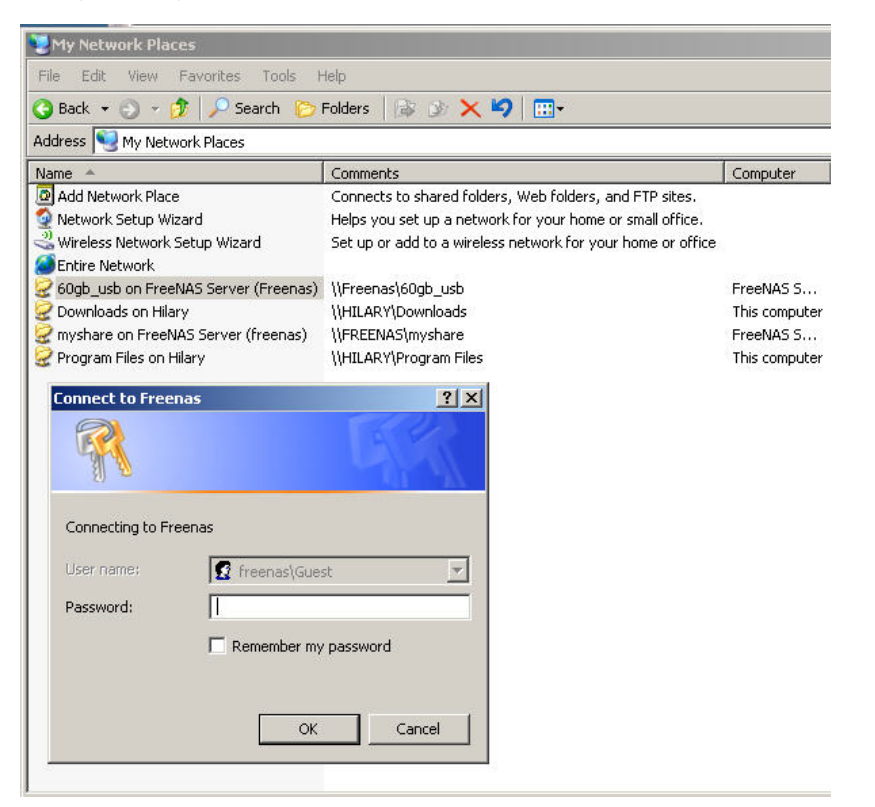

*Window showing error result. Note that both disks show up in My Network Places.* snap157.jpg (61.72 KiB) Viewed 427 times

Well, that looks like that worked. . .

\bec

Re: Setting-up shares and permissions

by al562 » Tue Feb 23, 2010 3:14 am

Hi Bechi,

When you created the share for da0 (the USB drive), did you type the path in or did you use the standard file picker to select it??

It is very difficult going through the config line by line but . . . Aaahhhhh, finally what I was looking for. Here is your problem, the system is denying SMBD access to a directory that does not exist!

Code: Select all

Feb 22 15:36:32 freenas smbd[1925]: [2010/02/22 15:36:32, 0] smbd/service.c:make\_connection\_snum(1003) Feb 22 15:36:32 freenas smbd[1925]: '/mnt/60GBdrive' does not exist or permission denied when connecting to [60GB\_USB] Error was No such file or directory Feb 22 15:39:02 freenas smbd[1926]: [2010/02/22 15:39:02, 0] smbd/service.c:make\_connection\_snum(1003) Feb 22 15:39:02 freenas smbd[1926]: '/mnt/60GBdrive' does not exist or permission denied when connecting to [60GB\_USB] Error was No such file or directory Feb 22 15:39:02 freenas smbd[1926]: [2010/02/22 15:39:02, 0] smbd/service.c:make\_connection\_snum(1003) Feb 22 15:39:02 freenas smbd[1926]: '/mnt/60GBdrive' does not exist or permission denied when connecting to [60GB\_USB] Error was No such file or directory Feb 22 15:39:02 freenas smbd[1926]: [2010/02/22 15:39:02, 0] smbd/service.c:make\_connection\_snum(1003) Feb 22 15:39:02 freenas smbd[1926]: '/mnt/60GBdrive' does not exist or permission denied when connecting to [60GB\_USB] Error was No such file or directory Feb 22 15:39:02 freenas smbd[1926]: [2010/02/22 15:39:02, 0] smbd/service.c:make\_connection\_snum(1003) Feb 22 15:39:02 freenas smbd[1926]: '/mnt/60GBdrive' does not exist or permission denied when connecting to [60GB\_USB] Error was No such file or directory Feb 22 15:39:02 freenas smbd[1926]: [2010/02/22 15:39:02, 0] smbd/service.c:make\_connection\_snum(1003) Feb 22 15:39:02 freenas smbd[1926]: '/mnt/60GBdrive' does not exist or permission denied when connecting to [60GB\_USB] Error was No such file or directory Feb 22 15:39:02 freenas smbd[1926]: [2010/02/22 15:39:02, 0] smbd/service.c:make\_connection\_snum(1003) Feb 22 15:39:02 freenas smbd[1926]: '/mnt/60GBdrive' does not exist or permission denied when connecting to [60GB\_USB] Error was No such file or directory Feb 22 15:39:02 freenas smbd[1926]: [2010/02/22 15:39:02, 0] smbd/service.c:make\_connection\_snum(1003) Feb 22 15:39:02 freenas smbd[1926]: '/mnt/60GBdrive' does not exist or permission denied when connecting to [60GB\_USB] Error was No such file or directory Feb 22 15:39:34 freenas nmbd[1457]: [2010/02/22 15:39:34, 0] nmbd/nmbd\_become\_lmb.c:become\_local\_master\_stage2(396) Feb 22 15:39:34 freenas nmbd[1457]: \*\*\*\*\* Feb 22 15:39:34 freenas nmbd[1457]: Feb 22 15:39:34 freenas nmbd[1457]: Samba name server FREENAS is now a local master browser for workgroup HOME on subnet 192.168.1.100 Feb 22 15:39:34 freenas nmbd[1457]: Feb 22 15:39:34 freenas nmbd[1457]: \*\*\*\*\* Feb 22 15:40:09 freenas smbd[1926]: [2010/02/22 15:40:09, 0] smbd/service.c:make\_connection\_snum(1003) Feb 22 15:40:09 freenas smbd[1926]: '/mnt/60GBdrive' does not exist or permission denied when connecting to [60GB\_USB] Error was No such file or directory Feb 22 15:40:09 freenas smbd[1926]: [2010/02/22 15:40:09, 0] smbd/service.c:make\_connection\_snum(1003) Feb 22 15:40:09 freenas smbd[1926]: '/mnt/60GBdrive' does not exist or permission denied when connecting to [60GB\_USB] Error was No such file or directory Feb 22 15:40:10 freenas smbd[1926]: [2010/02/22 15:40:10, 0] smbd/service.c:make\_connection\_snum(1003) Feb 22 15:40:10 freenas smbd[1926]: '/mnt/60GBdrive' does not exist or permission denied when connecting to [60GB\_USB] Error was No such file or directory Feb 22 15:40:10 freenas smbd[1926]: [2010/02/22 15:40:10, 0] smbd/service.c:make\_connection\_snum(1003) Feb 22 15:40:10 freenas smbd[1926]: '/mnt/60GBdrive' does not exist or permission denied when connecting to [60GB\_USB] Error was No such file or directory Feb 22 15:40:10 freenas smbd[1926]: [2010/02/22 15:40:10, 0] smbd/service.c:make\_connection\_snum(1003) Feb 22 15:40:10 freenas smbd[1926]: '/mnt/60GBdrive' does not exist or permission denied when connecting to [60GB\_USB] Error was No such file or directory Feb 22 15:40:10 freenas smbd[1926]: [2010/02/22 15:40:10, 0] smbd/service.c:make\_connection\_snum(1003) Feb 22 15:40:10 freenas smbd[1926]: '/mnt/60GBdrive' does not exist or permission denied when connecting to [60GB\_USB] Error was No such file or directory Feb 22 15:40:10 freenas smbd[1926]: [2010/02/22 15:40:10, 0] smbd/service.c:make\_connection\_snum(1003) Feb 22 15:40:10 freenas smbd[1926]: '/mnt/60GBdrive' does not exist or permission denied when connecting to [60GB\_USB] Error was No such file or directory Feb 22 15:41:12 freenas smbd[1925]: [2010/02/22 15:41:12, 0] smbd/service.c:make\_connection\_snum(1003) Feb 22 15:41:12 freenas smbd[1925]: '/mnt/60GBdrive' does not exist or permission denied when connecting to [60GB\_USB] Error was No such file or directory Feb 22 15:41:12 freenas smbd[1925]: [2010/02/22 15:41:12, 0] smbd/service.c:make\_connection\_snum(1003) Feb 22 15:41:12 freenas smbd[1925]: '/mnt/60GBdrive' does not exist or permission denied when connecting to [60GB\_USB] Error was No such file or directory Feb 22 15:41:12 freenas smbd[1925]: [2010/02/22 15:41:12, 0] smbd/service.c:make\_connection\_snum(1003) Feb 22 15:41:12 freenas smbd[1925]: '/mnt/60GBdrive' does not exist or permission denied when connecting to [60GB\_USB] Error was No such file or directory Feb 22 15:41:12 freenas smbd[1925]: [2010/02/22 15:41:12, 0] smbd/service.c:make\_connection\_snum(1003) Feb 22 15:41:12 freenas smbd[1925]: '/mnt/60GBdrive' does not exist or permission denied when connecting to [60GB\_USB] Error was No such file or directory Feb 22 15:41:14 freenas smbd[1925]: [2010/02/22 15:41:14, 0] smbd/service.c:make\_connection\_snum(1003) Feb 22 15:41:14 freenas smbd[1925]: '/mnt/60GBdrive' does not exist or permission denied when connecting to [60GB\_USB] Error was No such file or directory

Windows does not know how to interpret that so it puts up the usual authentication dialog because that is what the system wants.

You must have typed in the path because it is not spelled correctly. Fix this (60GBdrive should be 60GB\_USB) on your Services|CIFS/SMB|Share|Edit page, save it then reboot and let me know what you find.

Regards, Al

Re: Setting-up shares and permissions

by bechi » Tue Feb 23, 2010 6:35 pm

Bingo!

Made the change and all is good.  $\Theta$  (Didn't even have to reboot.)

So for the first time in my experience, Vista did something better than XP did: Vista said: "Network Error Windows cannot access \\Freenas\60gb-usb

Check the spelling of the name. Otherwise, there might be a problem with your network. To try to identify and resolve network problems, click Diagnose. [Diagnose][Cancel]"

while XP stupidly asks for a password.

Thank you, thank you! My day is made.

\bec